## **Postup zprovoznění AV techniky v místnosti J204**

1. zapnout notebook – viz obrázek

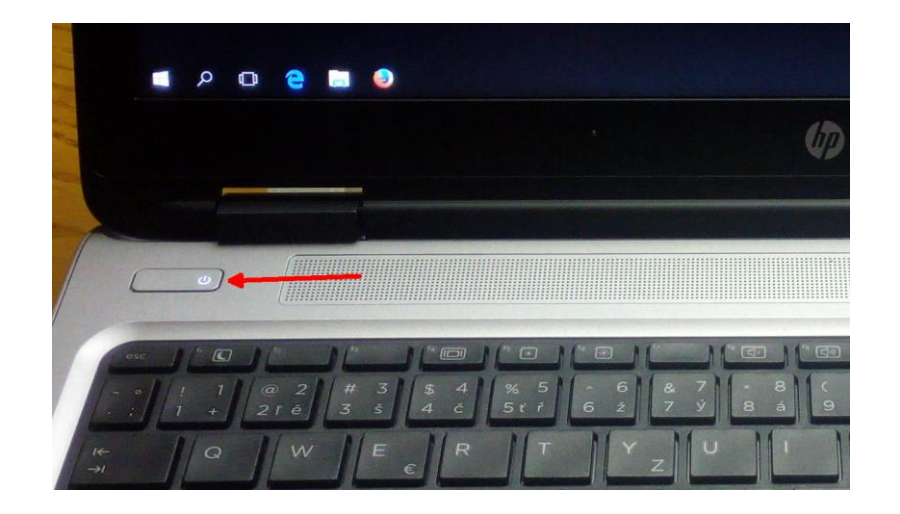

2. zapnout displeje poklepáním na ikonu "Zapnout displeje" na ploše – viz obrázek:

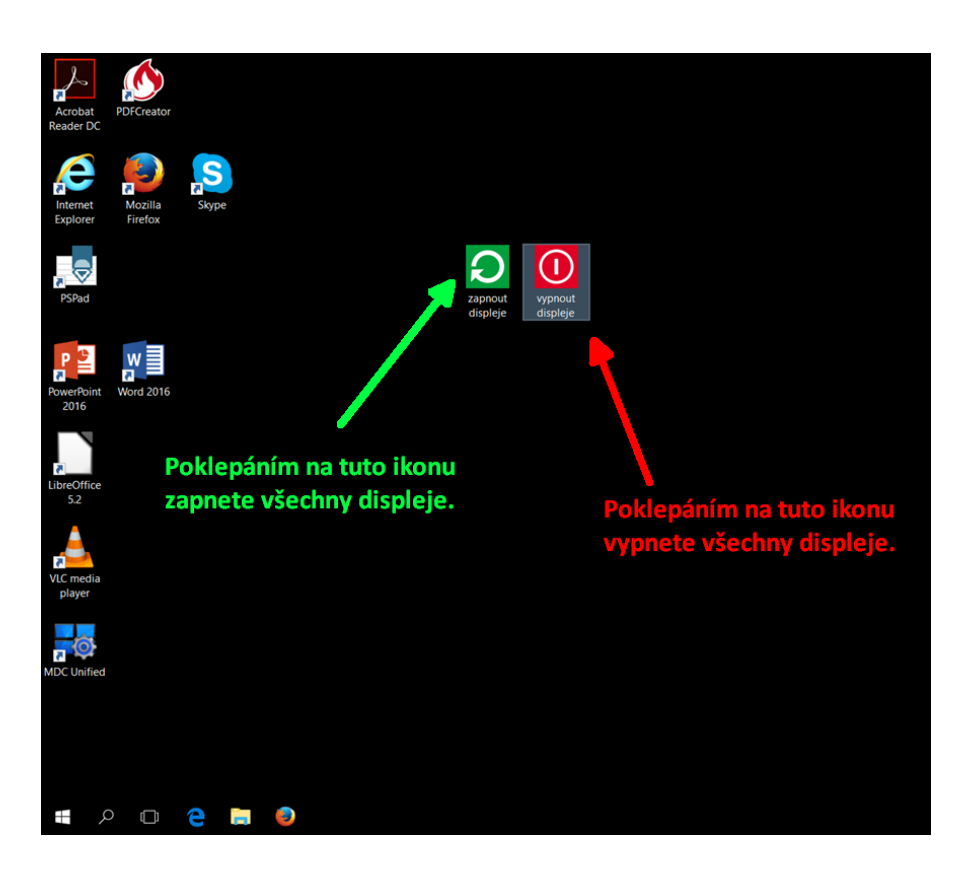

3. po ukončení práce poklepejte na ikonu "Vypnout displeje" na ploše – viz obrázek a poté vypněte notebook.

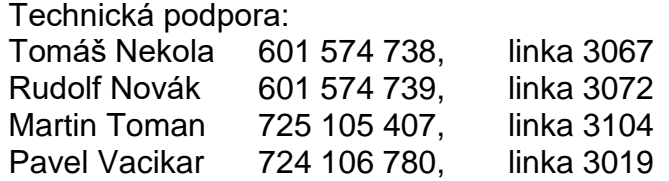